# Guida al Voto

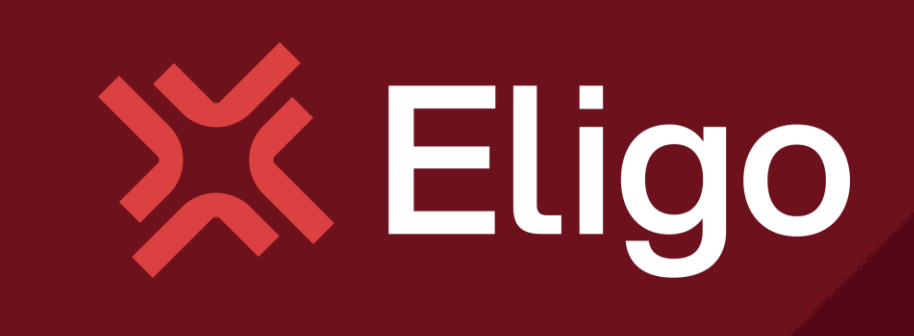

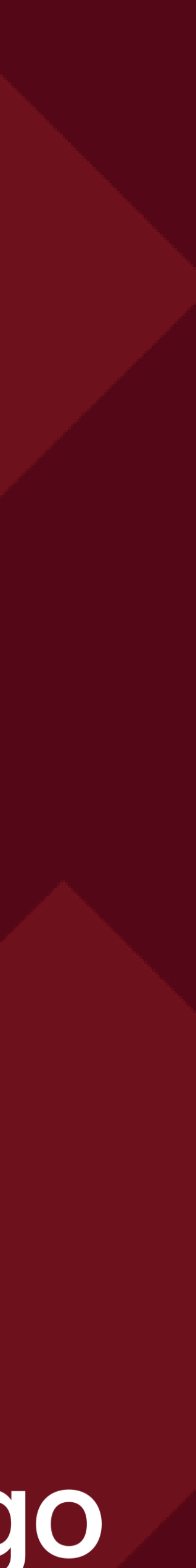

Votare da PC

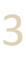

#### Email con credenziali di accesso.

Qualche giorno prima del voto riceverai via mail le credenziali di accesso (username e password) ed il link per collegarsi all'area di voto (pulsante *Accedi al voto*). Potrai accedere solo a votazioni aperte, negli orari indicati nell'email.

Oggetto: *Eligo Evoting - Credenziali di nomecognome - Votazione titolo* Mittente: [notifica@evoting.it](mailto:notifica-eligo@evoting.it)

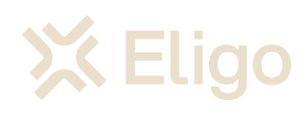

#### **Elezioni 2023/2024**

#### **Benvenuto NOME COGNOME**

di seguito trovi le credenziali per partecipare alle votazioni online di Presidente. Potrai esprimere il voto dalle ore 16.00 UTC +01:00:00 del giorno 06/09/2023 alle ore 19.00 UTC +01:00:00 del giorno 06/09/2023.

Queste sono le tue credenziali per accedere all'area di voto:

**Username** Nome\_Cognome **Password** gC4r5MLP **Accedi** 

Conserva con cura questa email, le credenziali di accesso qui riportate potrebbero servirti nuovamente per partecipare ad altre votazioni.

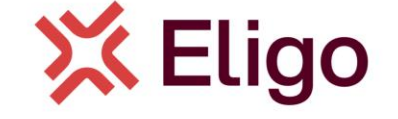

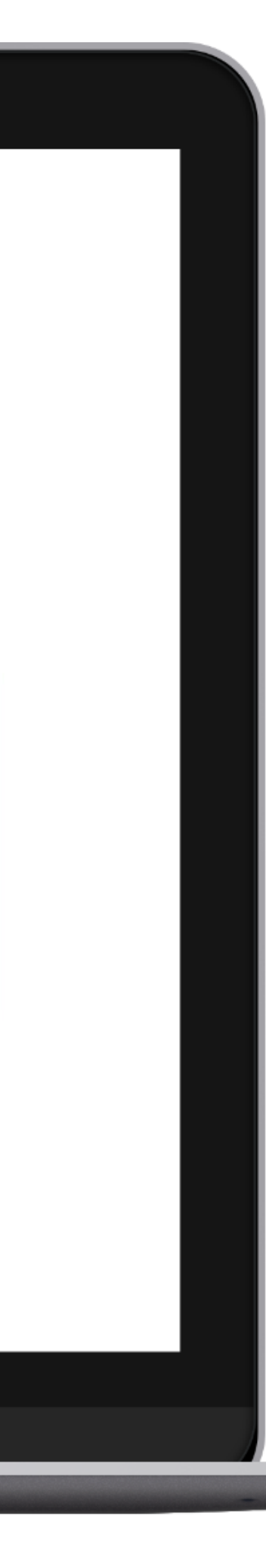

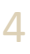

### Accedi all'area di voto.

*Inserire username e password ricevuti nel form in alto a sinistra.*

*Se si inseriscono le credenziali di accesso con "copia/incolla", fare attenzione a copiare esclusivamente i caratteri privi dello spazio prima e/o dopo.*

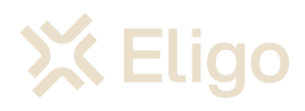

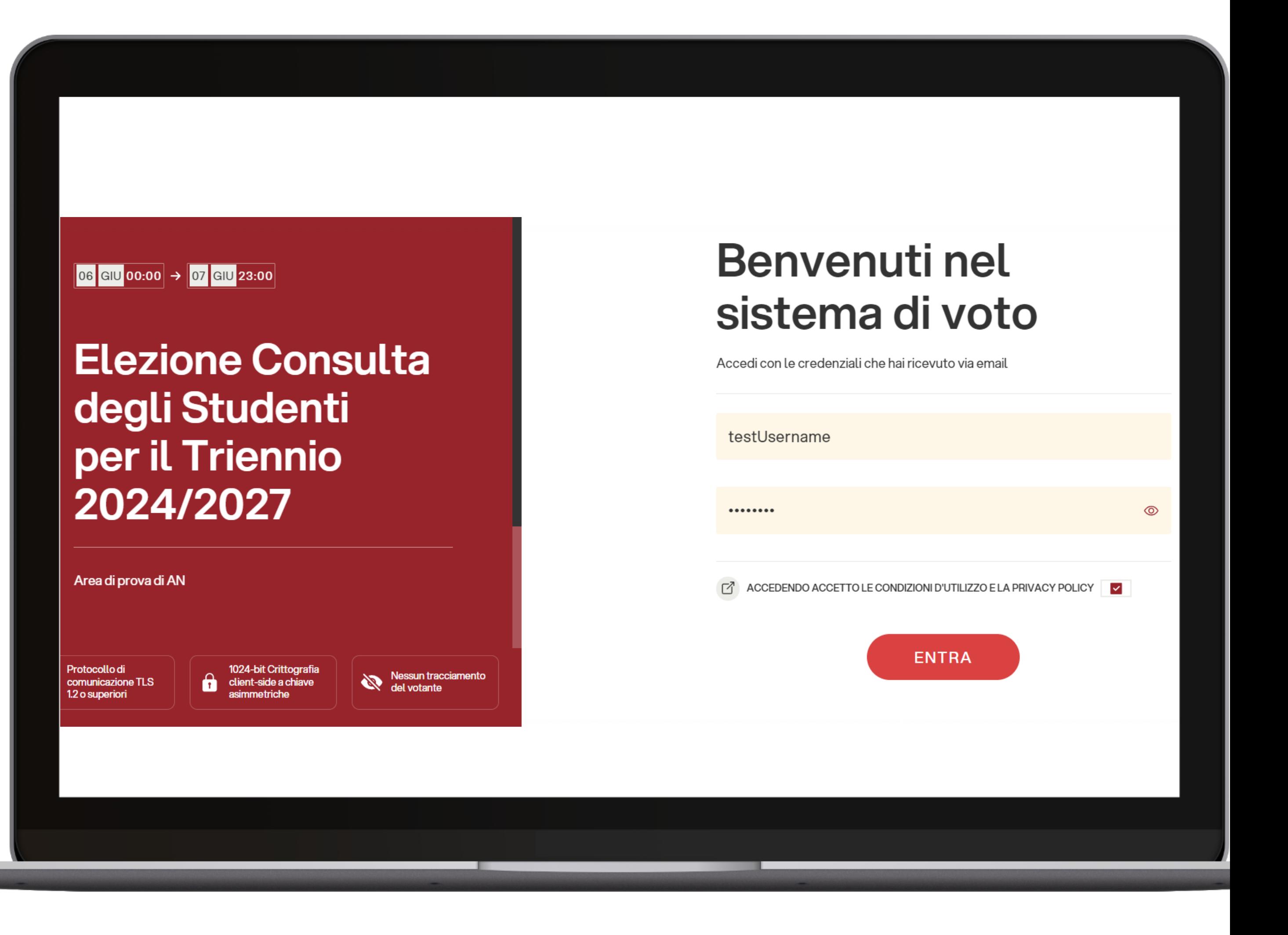

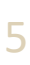

## Esprimi il tuo voto.

*Verrà visualizzata la scheda (o le schede) da votare.*

*Per esprimere il voto selezionare il bottoncino relativo al candidato scelto per assegnare la/le preferenze. Vi è numero massimo di 2 preferenze esprimibili.*

*Ri-premi per deselezionare il candidato e selezionarne un altro. Cliccare "Conferma preferenze".*

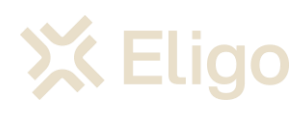

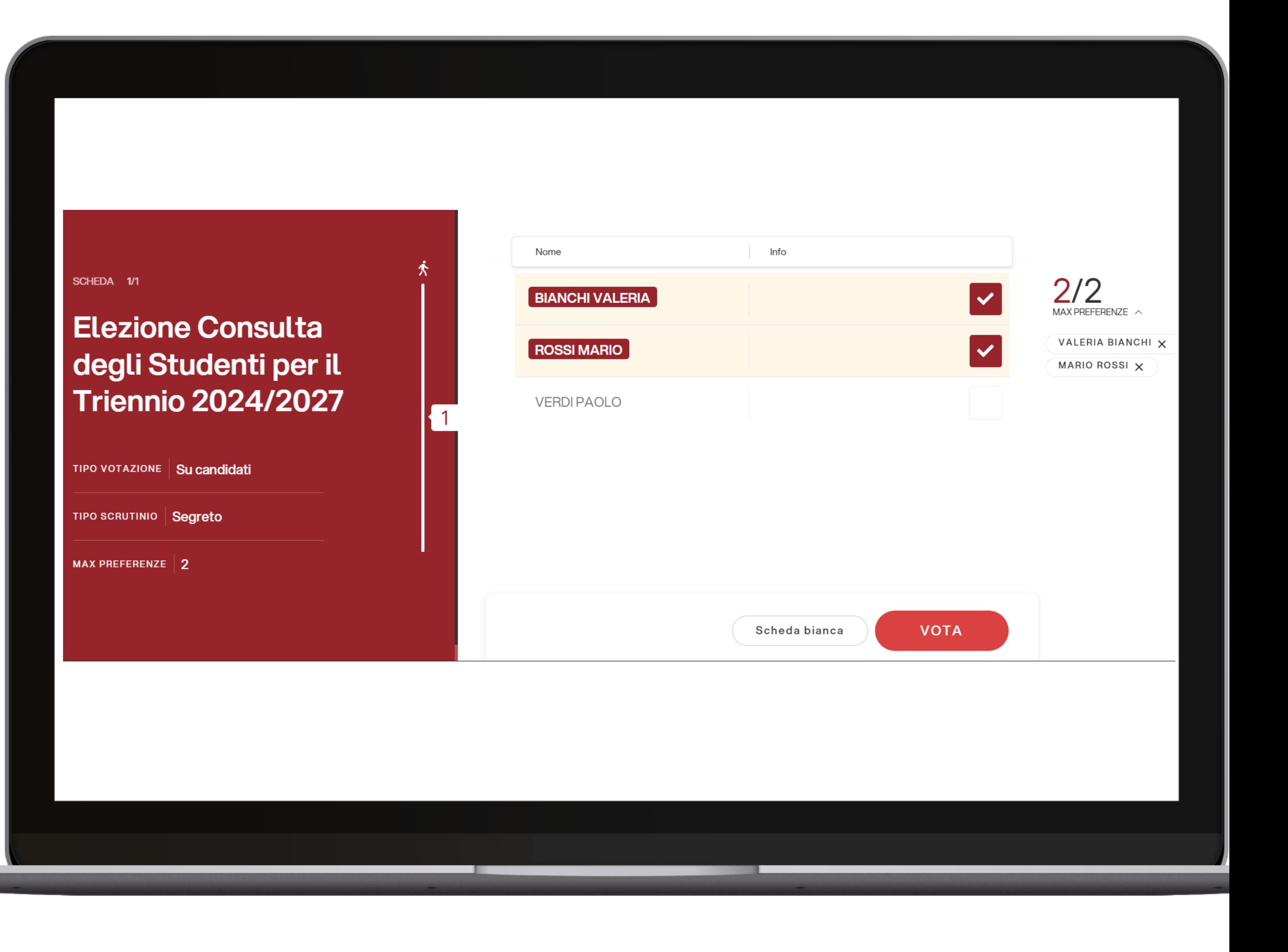

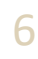

### Conferma il voto.

*Una volta assegnato il voto, viene presentata la pagina di riepilogo del voto, come la schermata d'esempio qui a fianco.* 

*ll voto viene inserito nell'urna digitale, solo dopo questo passaggio.*

*Premendo su "Conferma voto" il voto diventa immodificabile.*

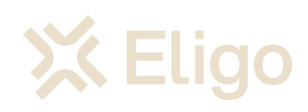

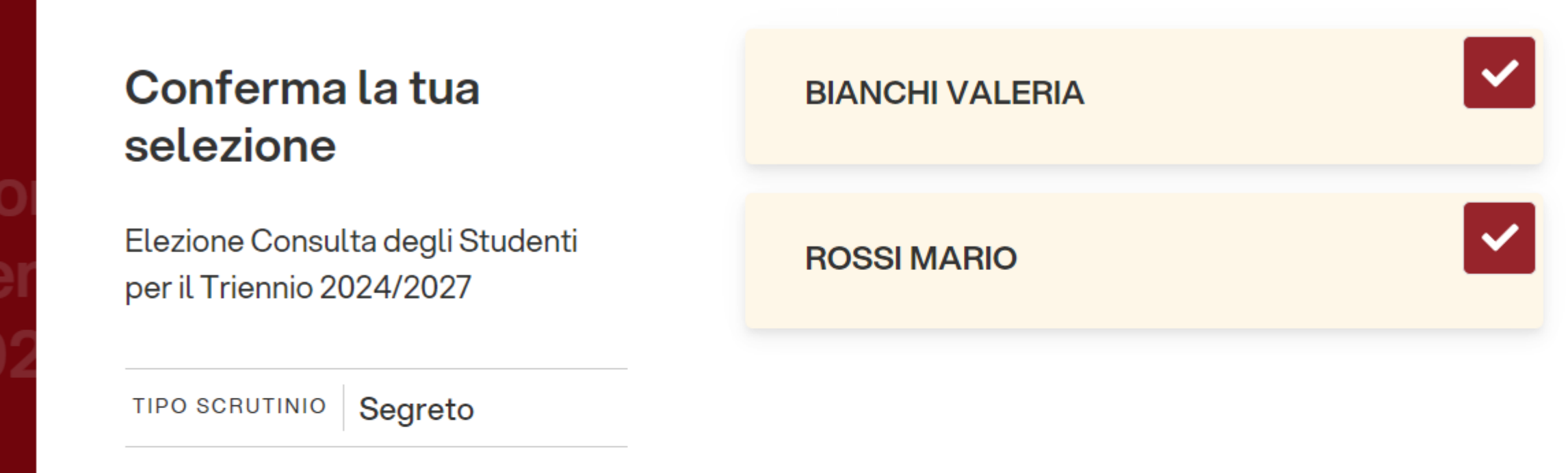

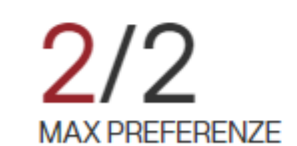

**INDIETRO** 

**CONFERMA VOTO** 

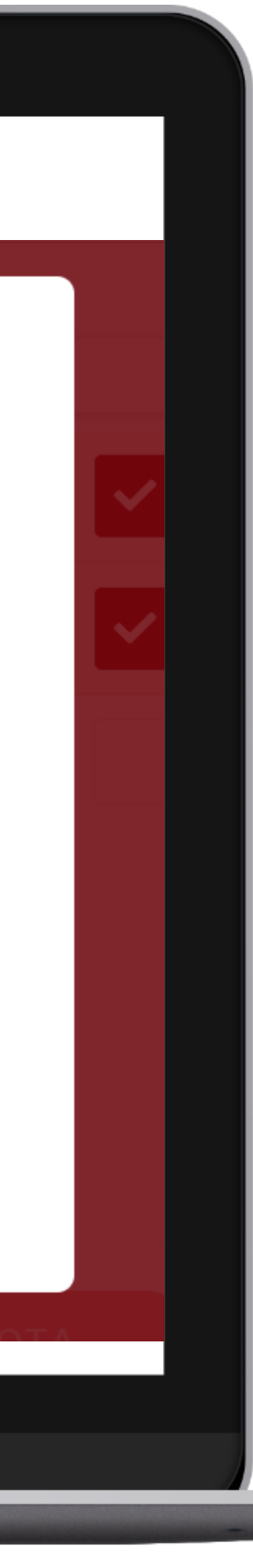

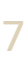

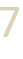

### Votazione eseguita.

*Una volta confermato il voto, comparirà il messaggio che il voto è stato registrato.*

*NON chiudere il browser o spegnere il PC.*

*Cliccare "Continua" per terminare l'operazione di voto.*

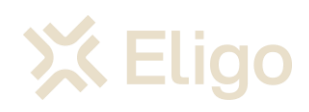

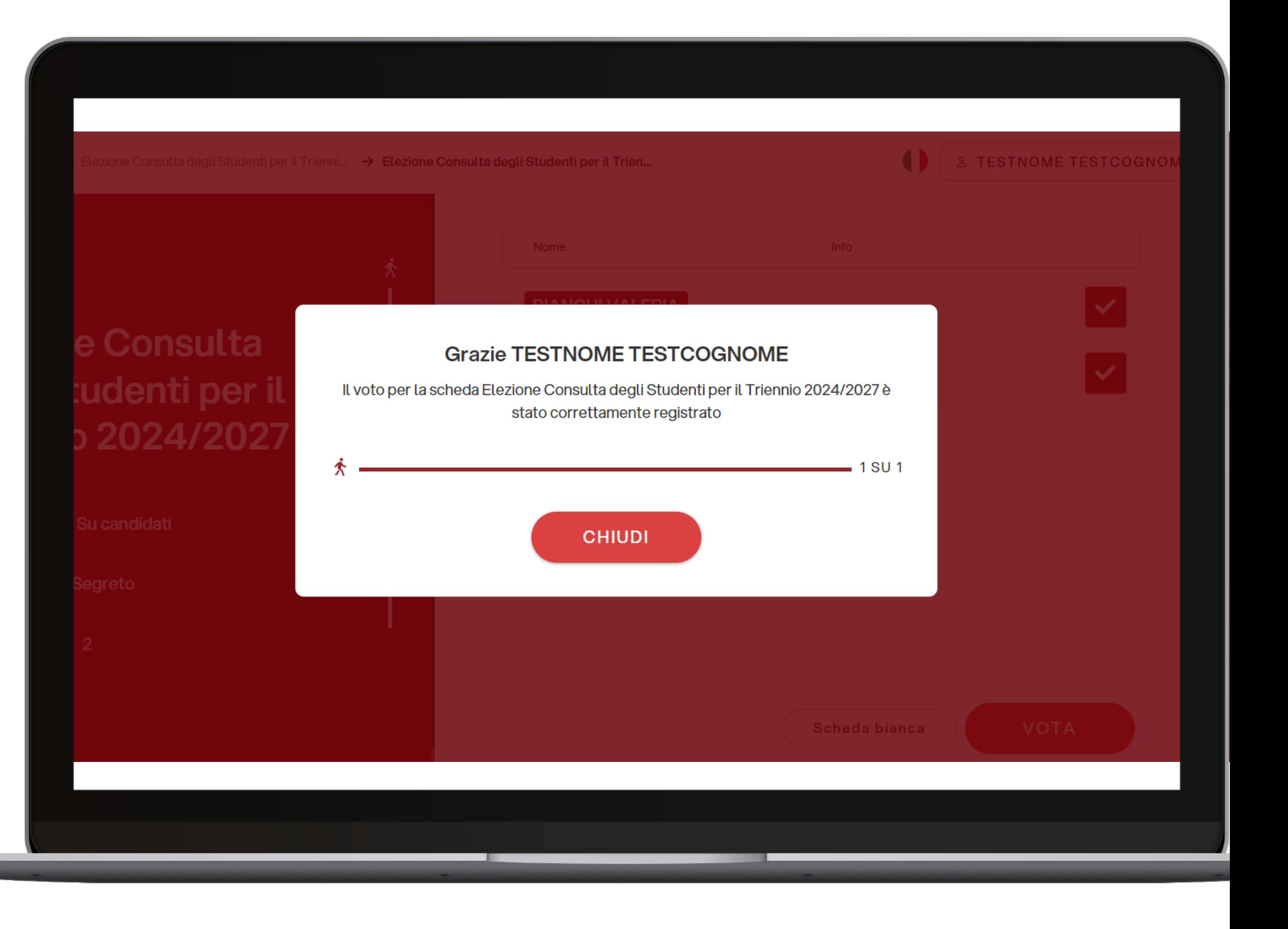

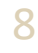

### Votazione eseguita.

*Una volta conclusa l'operazione di voto, verrà inviata un'email con una conferma dell'espressione del voto.*

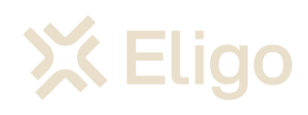

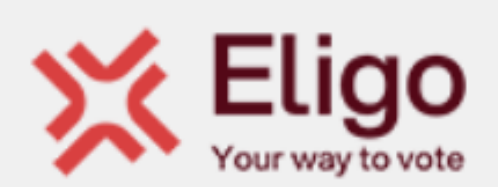

#### Notifica di avvenuta votazione

Gentile TESTNOME TESTCOGNOME,

ti confermiamo che il tuo voto per la votazione Elezione Consulta degli Studenti per il Triennio 2024/2027 è stato regolarmente registrato il giorno 30/05/2024 alle ore 17:06 UTC +02:00:00.

Il voto è stato inserito nell'urna digitale dove è stato secretato e reso immodificabile.

**Powered by Eligo** Eligo ® è un marchio registrato di ID Technology - eligo.social

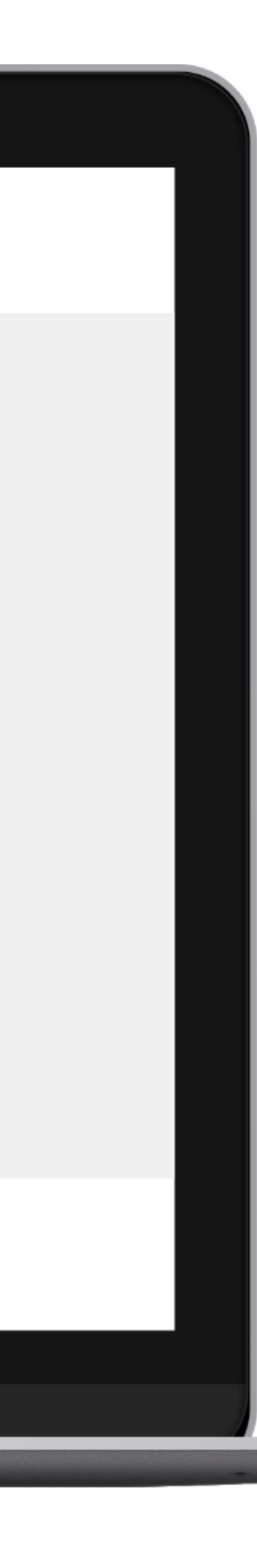

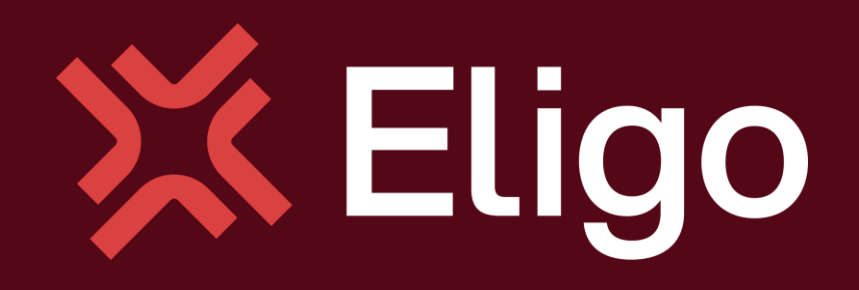

Viale Monte Nero 17, Milano [+02 80511 31](tel:+028051131) support@eligovote.com

Copyright © 2024 ELIGO | ID Technology S.r.l. P.IVA: 11240660156

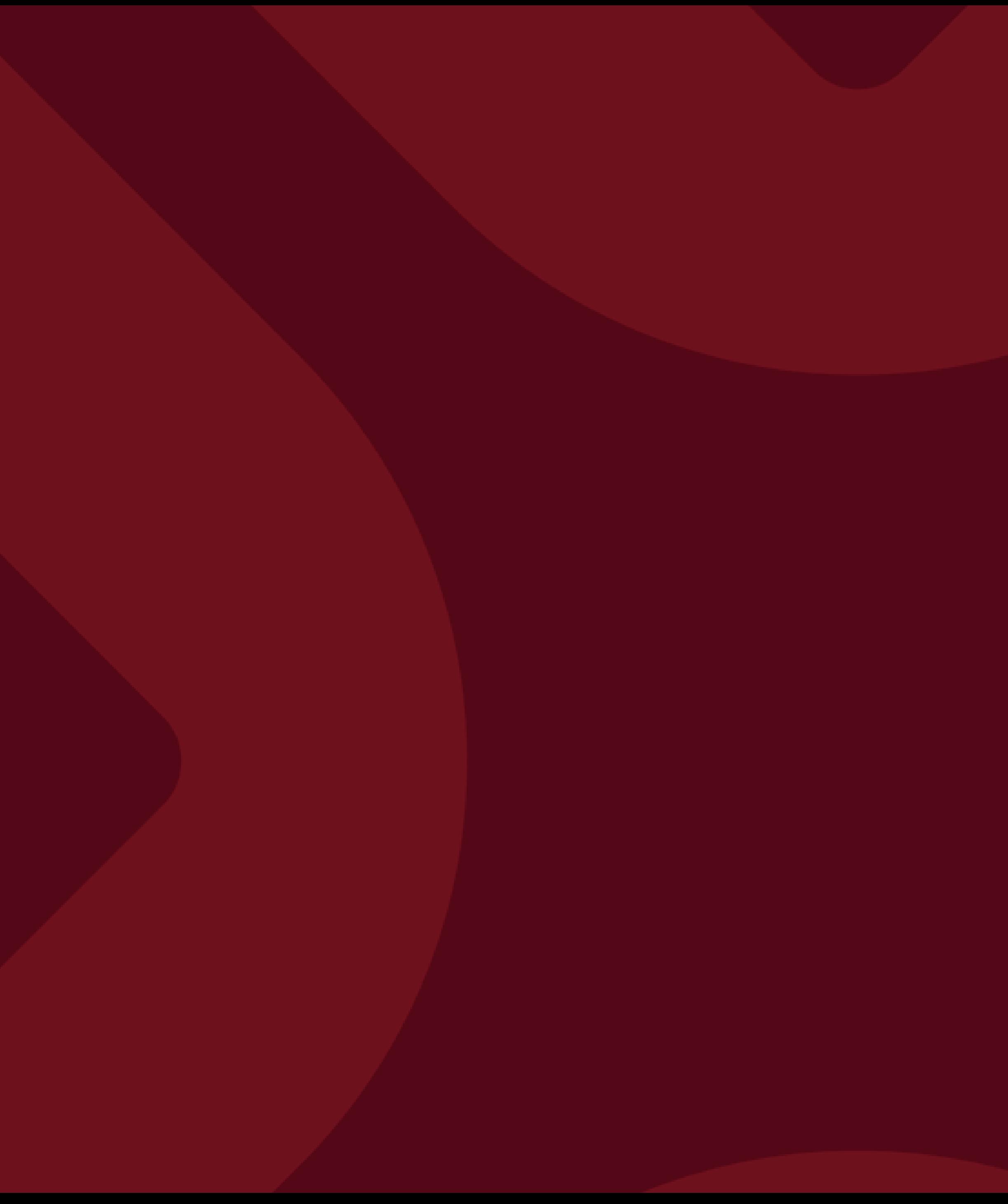